Bitget

APP相对于网页端平台还说,操作更便捷,您可以随时随地进行交易。Bitget APP的下载方式也很简单,您只需按照以下步骤操作即可:

 打开手机浏览器输入Bitget官方网址,在Bitget首页点击下载按钮进入下载页面。 Bitget App支持iOS和Android系统,在下载页面中选择适用您手机系统的版本进 行下载。系统会自动开始下载和安装App。

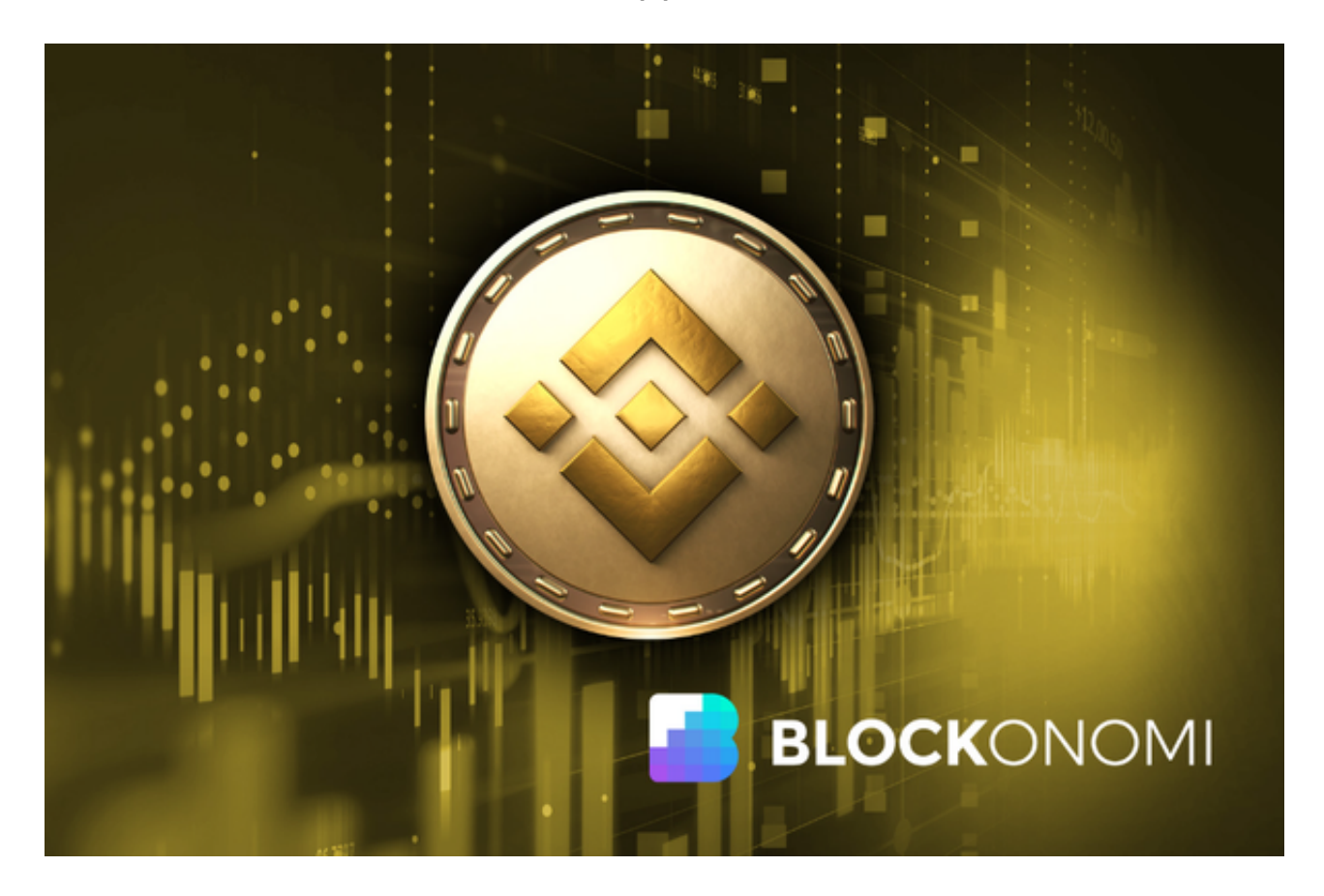

 下载完成后,你需要注册一个Bitget的账号,填写必要的信息并设置安全密码。完 成注册后,你可以使用注册的账号登录Bitget App。为了保护用户的资产安全, Bit get会要求用户进行身份验证,以确认账号的真实性。你可以按照App上的提示完 成身份验证步骤。

 在完成身份验证后,你需要设置交易密码。交易密码用于确认交易和提现,确保 只有你本人可以进行这些操作。注册和登录成功后,你可以选择使用支持的数字货 币进行充值,然后就可以按照以上购买Binance(BNB)的步骤开始操作了。

 您还可以通过bitget交易平台网页端进行Binance(BNB)的购买,购买Binance (BNB)的步骤如下:

步骤1:选择数字资产交易平台

 首先,您需要选择一个数字资产交易平台来购买Binance(BNB)。bitget交易平 台是购买和交易Binance(BNB)的首选平台,您可以在Bitget的官方网站上注册 账户并完成验证。

步骤2:注册账户

 在bitget交易平台上,注册一个账户。您需要提供必要的个人信息并完成验证过 程。

步骤3:充值资金

一旦您注册并验证了账户,您需要将资金充值到bitget交易平台上。

步骤4:搜索并选择Binance(BNB)

 在bitget交易平台上搜索并选择Binance(BNB)。您可以在平台的交易市场或资 产列表中找到Binance(BNB)。

步骤5:下单购买

 一旦您选择了Binance(BNB),您可以在交易平台上下单购买。您可以设置购买 的数量和价格,或者选择市价单进行购买。

步骤6:确认交易

 在下单购买之前,请仔细检查交易详情并确认订单。确保您输入的购买数量和价 格是正确的。

步骤7:完成购买

 一旦您确认了订单,交易平台会将您的订单提交到市场上进行成交。一旦成交完 成,您将拥有相应的Binance(BNB)资产。

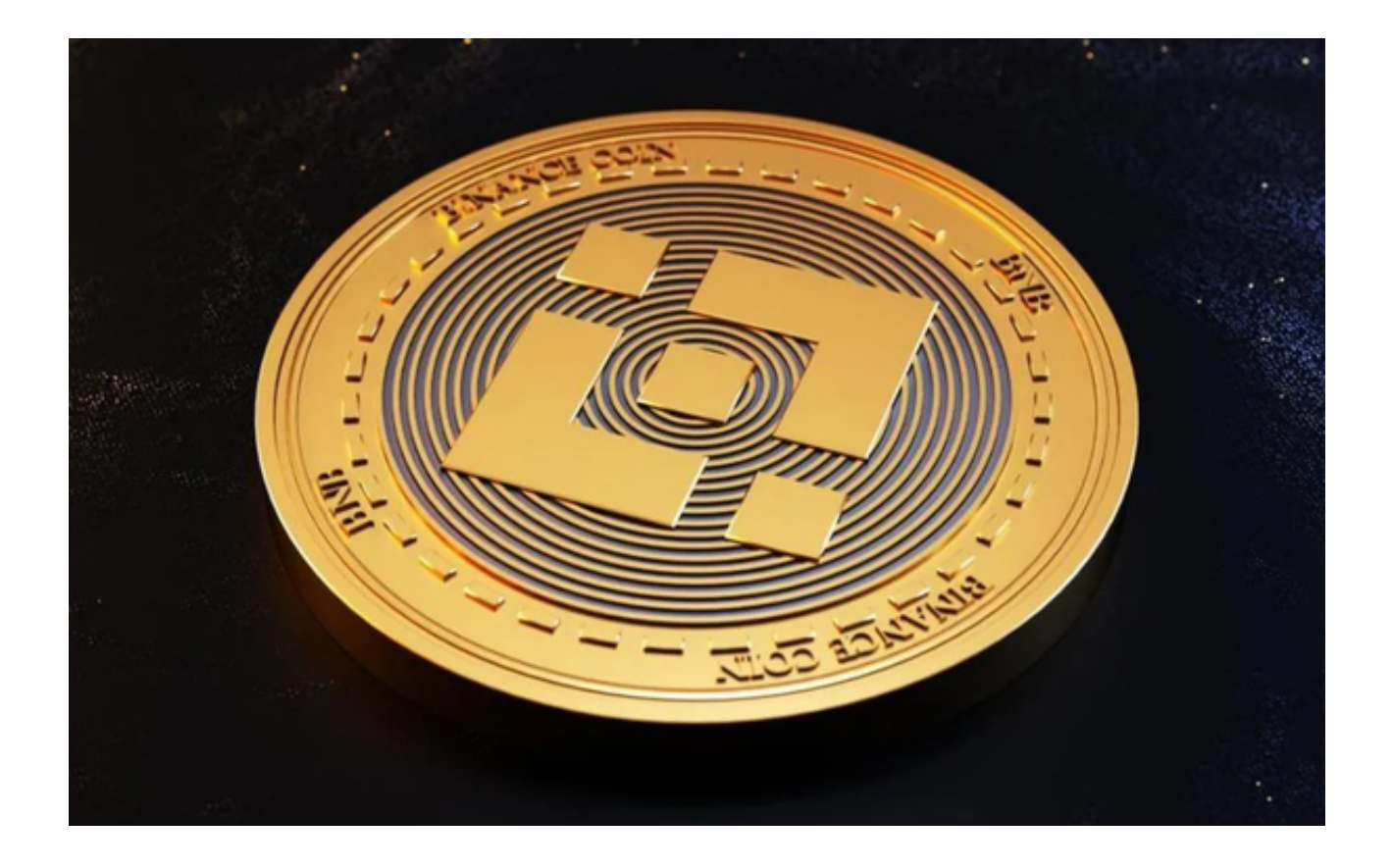

 请注意,数字资产交易涉及风险,您应该在购买之前充分了解市场和风险,并根 据自己的风险承受能力做出决策。